# Virtual Tour Panorama 360 Derajat Tempat Wisata Kota Tobelo

Erin Ariandis Baura, Virginia Tulenan, Xaverius B. N. Najoan Teknik Informatika Universitas Sam Ratulangi Manado, Indonesia. erinbaura064@gmail.com,.virginia.tulenan@unsrat.ac.id, xnajoan@unsrat.ac.id

*Abstrak-perkembangan teknologi yang semakin hari semakin pesat, memunculkan banyak inovasi baru dari teknologi. Salah satu inovasi yang kita jumpai saat ini adalah Virtual tour.Misalnya penyampaian informasi tentang lokasi dari suatu daerah atau tempat dengan Virtual tour. Akan tetapi penggunaan aplikasi virtual tour sebagai media penyampaian informasi untuk memperkenalkan lokasi – lokasi di Kota Tobelo belum ada. Penelitian yang berjudul "Virtual Tour Panorama 360 Derajat Tempat Wisata Kota Tobelo)" ini bertujuan untuk membuat aplikasi dengan konsep Virtual tour sebagai media informasi Tempat Wisata Kota Tobelo dimana informasi dapat di tampilkan secara visual dari suatu lokasi dengan pandangan 360<sup>o</sup> .Metode yang digunakan sebagai tahapan penelitian ini adalah metode Multimedia Development Life Cycle (MDLC) yang merupakan metode rancang bangun perangkat lunak multimedia yang menekankan pada 6 tahap pengembangan multimedia. Sofware yang digunakan dalam aplikasi ini adalah Panoweaver untuk membuat gambar panorama dan Tourweaver untuk membuat aplikasi virtual tour. Terdapat 13 lokasi yang dibuat dengan teknik immersive photography. Dalam aplikasi ini, pengguna bisa melihat setiap lokasi dengan pandangan 360. Dengan mereprensentasikan informasi dalam bentuk gambar panorama 360° memudahkan pengguna untuk memperoleh informasi secara visual dari lokasi-lokasi di Kota Tobelo dan memudahkan pengguna untuk menerima dan memahami apa yang ingin disampaikan, aplikasi ini bisa dikembangkan lagi dengan memperbanyak lokasi dengan beberapa spot.*

*Kata kunci:* 

*Virtual tour, Multimedia Development Life Cycle, PTGui,Tourweaver, Panorama 360, Kota Tobelo.* 

*Abstract-technological developments that are increasingly rapidly growing, bring many new innovations from technology. One of the innovations that we meet today is Virtual tour. For example, the delivery of information about the location of an area or a place with a Virtual tour. However, the use of a virtual tour application as a medium for delivering information to introduce locations in Tobelo City does not yet exist. The research entitled "Virtual Tour 360 Degrees Panorama Tourist Attractions in Tobelo City" "aims to make an application with the concept of Virtual tour as a media information of Tobelo City Tourist Attractions where information can be displayed visually from a location with 360 ° view. Methods used as stages This research is a method of Multimedia Development Life Cycle (MDLC) which is a*  *design method of multimedia software that emphasizes on 6 stages of multimedia development. The software used in this application is Panoweaver to create panoramic images and Tourweaver to create virtual tour applications. There are 13 locations created with immersive photography techniques. In this application, users can view each location with 360 views. By representing information in the form of 360 ° panoramic images makes it easy for users to obtain information visually from locations in Tobelo City and makes it easy for users to receive and understand what they want to convey, this application can be developed again by multiplying locations with several spots.*

#### *Keywords:*

# *Virtual tour, Multimedia Development Life Cycle, PTGui, Tourweaver, Panorama 360, Tobelo City.*

# I. PENDAHULUAN

Indonesia adalah negara kepulauan yang begitu banyak potensi alam,setiap pulaunya memiliki keindahan dan keunikanya, salah satunya adalah keindahan pantai, alam, dan pemandangan yang dapat membuat seseorang takjub saat melihatnya. Provinsi Maluku utara kabupaten Halmahera Utara dengan kota kabupaten Tobelo adalah sebuah kota yang dalam proses berkembang menjadi provinsi, kota tobelo memiliki banyak daerah yang dapat berpotensi menjadi tempat wisata yang indah untuk menjadi objek wisata para wisatawan luar negri maupun dalam negeri, banyak wisatawan yang akan mencari tempat wisata yang yang ingin di kunjungi sebagai tempat untuk berlibur.

Perkembangan teknologi yang saat ini berkembang semakin hari semakin pesat, sehingga memunculkan banyak inovasi baru dari teknologi, salah satu inovasi yang dapat kita jumpai teknologi yang berkembang saat ini adalah teknologi *Virtual Tour*. Dalam jurnal yang disusun oleh Osman, Wahab dan Ismail (2009, p173), *Virtual Tour* merupakan teknologi yang menempatkan *user* di dalam gambar dan memungkinkan *user* untuk meningkatkan kesadaran situasional serta meningkatkan daya lihat, tangkap dan menganalisa data *virtual*  secara signifikan.

#### A. *Virtual Tour*

.

Virtual Tour adalah simulasi dari lokasi,biasanya terdiri dari urutan video atau gambar diam. Hal ini juga dapat mengunakan elemen multimedia lain seperti efek suara, music,

narasi, dan teks. Virtual Tour biasa digunakan untuk menggambarkan video dan media berbasis fotografi berupa panorama. Panorama menunjukan pandangan yang tak terputus, karena panorama berbentuk rangkaian foto atau panning rekaman video.[5]

#### B. *Multimedia*

Multimedia merupakan, suatu penggunaan computer yang menyajikan dan menggabungkan teks, suara, gambar, animasi, audio, dan video dengan tool dan koneksi sehingga user dapat melakukan penjelajahan , berinteraksi , berkarya, ataupun berkomunikasi. Awalnya multimedia hanya mencakup media visual (gambar diam,teksgambar bergerak, video dan gambar gerak rekaan/animasi). Namun dalam perkembanganya multimedia sekarang sudah mengcakup dalam gerak/kinectic dalam unsur kinetic diaplikasikan dengan film 3 dimensi yang digabungkan dengan gerakan pada kursi tempat duduk penonton. Kinetic dan film 3 dimensi membangkitkan sense realitis. Dan menurut Vaughan (2010) dalam jurnal "Multimedia: Making It Work" juga mengatakan, multimedia merupakan kombinasi teks, seni, suara, gambar, animasi, dan video yang disampaikan dengan computer atau dimanipulasi secara digital dan dapat disampaikan atau dikontrol secara interaktif. Ada 3 jenis multimedia, yaiut:

- 1) Multimedia interaktif Penguna dapat mengkontrol apa dan kapan elemen – elemen multimedia akan dikirimkan atau ditampilkan
- 2) Multimedia hiperaktif Multimedia jenis ini mempunyai suatu struktur dari elemen – elemen terkait dengan pengguna yang dapat mengarahkanya. Dapat dikatakan bahwa multimedia jenis ini mempunyai banyak tautan link).
- 3) Multimedia linear Pengguna hanya menjadi penonton dan menikmati produk multimedia yang disajikan dari awal hingga akhir.[6]

#### C. *Photography/Fotografi*

*Fotografi* berasal dari kata foto yang berarti cahaya dan grafis berarti gambar. Secara harafia fotografi bisa diartikan sebagai teknik melukis dengan cahaya. Fotografi merupakan gabungan ilmu , teknologi, dan seni. Perpaduan yang harmonis antara ketiganya bisa menghasilkan sebuah karya yang mengagumkan. Tentunya dengan skil serta sentuhan seni sang fotografer, sebuah foto bisa menjadi berarti(Mulyanta, Edi S. 2007).

# D. *Foto Panorama*

Panorama merupakan sebuah gambar yang memiliki sdudut pandang(Point of view) yang lebih luas dari gambar biasanya. Untuk menghasilkan gambar seperti ini, dapat dilakukan dengan mengambil gambar dari sebuah objek beberapa kali sebelum akhirnya gambar-gambar tersebut digabungkan. Tiap gambar harus pada sumber yang berkelanjutan dan memiliki bagian saling tumpeng tindih. Ada beberapa jenis foto panorama :

a. Reactilinear

Reactilinear merupakan proyeksi dari bidang panorama ke bidang datarmyang memiliki rentang sampai dengan 180 x180 derajat.

# b. Cylindrical

Cylindrical merupakan proyeksi dari bidang panorama ke permukaan dilinder yang memiliki rentang sampai dengan 320 x 120 derajat.

c. Eqiurectangular

Eqierectangular merupakan proyeksi dari bidang panorama yang berbentuk bola yang mengcakup keseluruhan arah dari objek. Eqiurectangular meliki rentang sampai dengan 360 x 180 derajat sehingga seluruh arah bisa dimasukan kedalam foto.

#### E. *Foto Stiching*

Stiching adalah penyambungan foto dari pengabungan beberapa gambar fotografi dengan bidang tampilan yang tumpeng tindih untuk menghasilkan gambar tesegmentasi atau gambar beresolusi tinggi. Umumnya dilakukan melalui perangkat lunak computer, sebagai pendekatan untuk penyetelan gambar membutuhkan tumpeng tindih yang hamper sama antara gambar dan eksposur yang sama untuk menghasilkan hasil yang bagus. Ada 3 tipe stiching yaitu :

- a) Rectilinear Stiching (Bujur sangkar) Dimana gambar yang Stich pada bidang dua dimensi yang memotong panosfer dalam satu titik
- b) Spherical Stiching (Bulat) Dimana gambar yang dijahit menunjukan horizontal 360 derajat dengan bidang pada vertikal 180 derajat yaitu keseluruhan bulat
- c) Cylindrical Stiching (Silinder) Disini gambar yang Stich menjukan bidang pandang 360 derajat horizontal dan bidang pandang vertikal terbatas.

 Paralaks P Budiprasetyo(2012) mengatakan, karena foto yang diambil lebih dari satu, maka penting bagi kita untuk meminimalisir kesalahan paralaks. Kesalahan paralaks adalah pergeseran yang tampak dari suatu obyek terhadap latar belakang yang disebabkan oleh perubahan posisi pengamat.

#### *F. PTGui*

.

 *PTGui adalah panorama software image jahitan untuk windows dan Mac OS X. Awalnya dimulai sebagai user graphical interface untuk tools panorama, PTGui telah berkembang menjadi fitur, industri terkemuka foto aplikasi jahitan penuh. PTGui mampu menjahit panorama 1 Gigapixel di sekitar 25 detik pada hardware sederhana. Hanya drop foto Anda ke dalam PTGui dan akan mencari tahu bagaimana tumpang tindih. PTGui bisa menjahit beberapa baris dari gambar dan mendukung semua lensa, termasuk Fisheyes. PTGui memberi kontrol penuh atas hasilnya, memungkinkan untuk membuat panorama sempurna bahkan adegan yang sulit, di mana stitchers lain gagal. Panorama bola Buat sepenuhnya bulat 360 x 180 panorama.[4]* 

# *G. Easypano Tourweafer*

*Easypano Tourweafer didirikan pada bulan november 2011, di Sanghai, Cina. easypano*  *menyediakan dua jenis solusi imaging mendalam sejauh satu tur virtual dan yang lainnya adalah film objek, profesional virtual tour software Tourweaver, tur mandiri executable menciptakan software Tourweaver, dan HTML5 sederhana dan Flash panorama penerbitan EPublisher dengan peranti lunak*Tujuan dari fase menunjukkan *platform*, *hardware* dan *software* yang digunakan serta batasan dalam implementasi, serta menguji performansi prototipe perangkat perangkat lunak yang telah dibangun agar dapat diketahui apakah prototipe tersebut telah sesuai dengan spesifikasi analisis dan perancangan yang telah diidentifikasi sebelumnya. Hasil akhir dari fase konstruksi adalah *platform, hardware* dan *software* yang digunakan, serta daftar batasan implementasi, dan rencana pengujian.[3]

#### H. *Tempat Wisata*

Tempat wisata adalah suatu bentukan dari aktifitas dan fasilitas yang berhubungan, yang dapat menarik minat wisatawan atau pengunjung untuk dating ke suatu daerah atau tempat tertentu. Tempat wisata dan daya Tarik wisata sangat erat hubungannya dengan travel motivation dan travel fashion, karena wisatwan ingin mengunjungi serta mendapatkan suatu pengalaman tertentu dalam kunjungannya. Menurut UU RI No 9 Tahun 1990 tentang keparawisataan, dinyatakna bahwa tempat wisata dan daya Tarik wisata adalah segala sesuatu yang menjadi sasaran wisata baik itu pembangunan tempat wisata dan daya Tarik , yang dilakukan dengan cara mengusahakan, mengelolah dan membuat tempat dan daya Tarik wisata. Dalam undang-undang diatas, yamg termasuk tempat dan daya.

#### II. METODOLOGI PENELITIAN

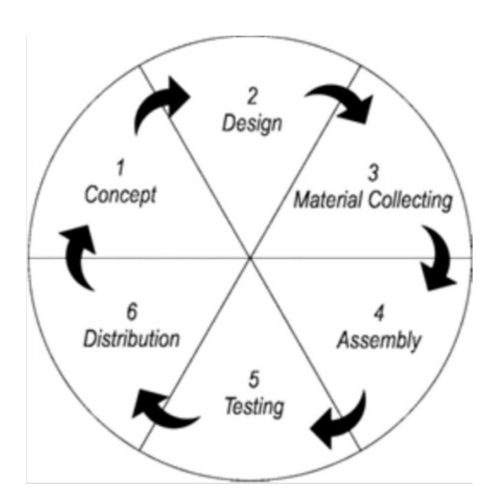

 Gambar 1. Metode Luther-Sutopo Sumber : Sutopo, Ariesto Hadi.(2003)

Sesuai dengan Gambar 1 metode pengembangan sistem dalam penelitian ini menggunakan metode Luther Sutopo, sehingga fase dalam penelitian yang dilakukan adalah sebagai berikut : Metodologi Luther Sutopo, terdiri dari 6 tahap yaitu, Tahap Concept, Tahap Design, Tahap Material, Tahap Collecting,

A. Concept

#### TABEL I. KONSEP

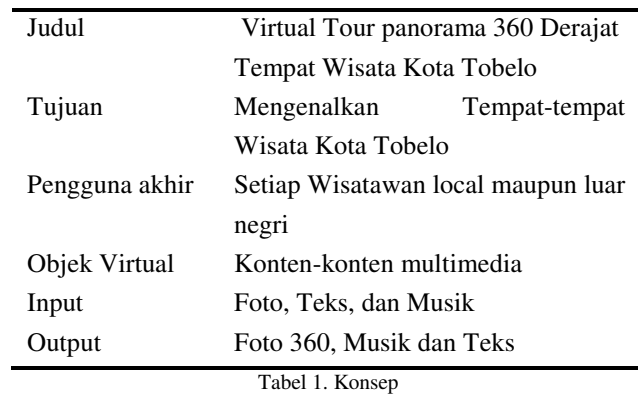

B. Design

Use Case diagram Gambar 2 menggambarkan fungsionalitas dari sebuah sistem, pada aplikasi Virtual Tour Kampus ini user dapat melakukan aktivitas melihat halaman awal, melihat tampilan 360, menjalankan Virtual Tour, melihat gambar lokasi Virtual Tour, melihat Bing Map, melihat peta plan kampus, memutar music, mematikan suara audio dan video, mengukur kecepatan 360, memutar kiri kanan atas dan bawah, mengatur zoom in dan zoom out.

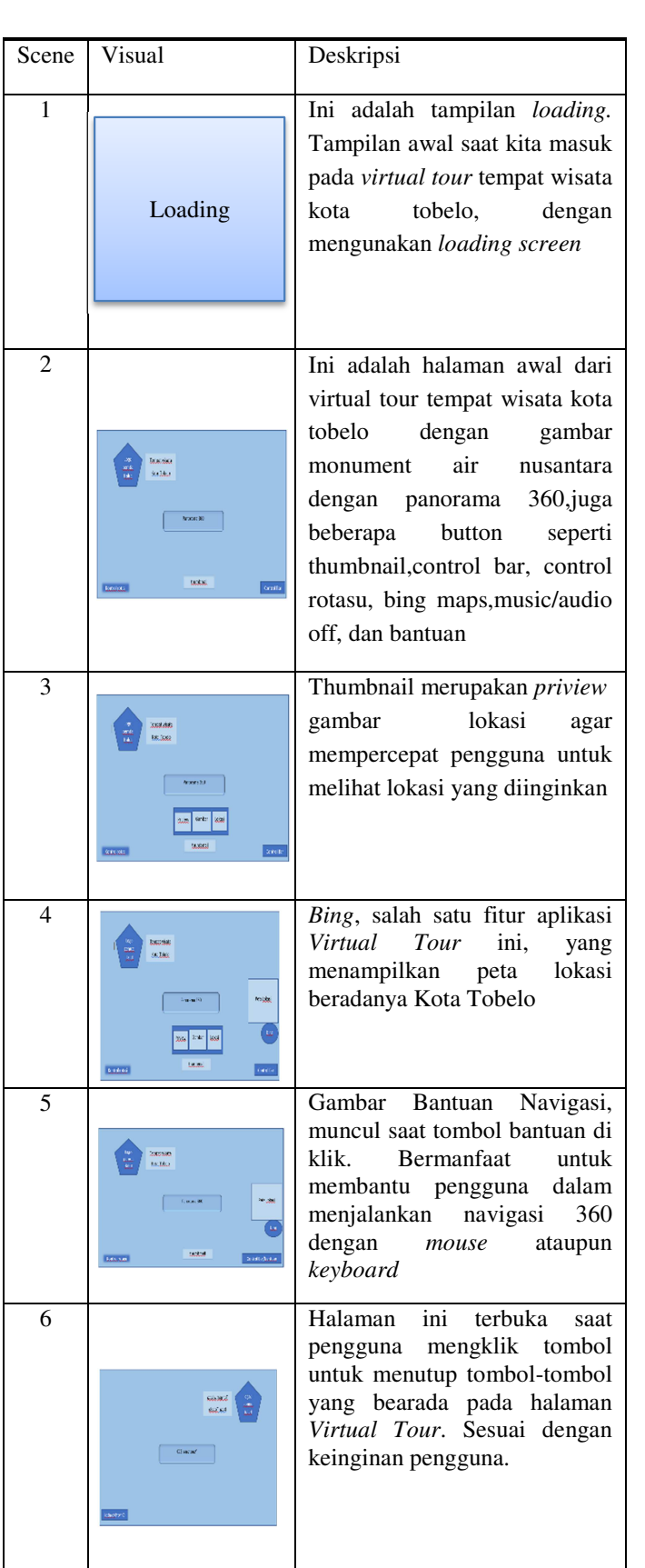

Virtual Tour Tempat Wisata Kota Tobelo

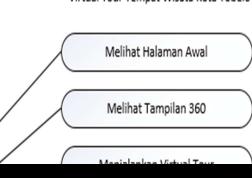

Gambar 2. Use Case Diagram

#### TABEL II. STORYBOARD APLIKASI

Tabel 2. Storyboard Aplikasi

*Activity Diagram Virtual Tour* Tempat Wisata Kota Tobelo menjelaskan aktivitas bagaimana *user*  menggunakan *Virtual Tour* Tempat Wisata Kota Tobelo

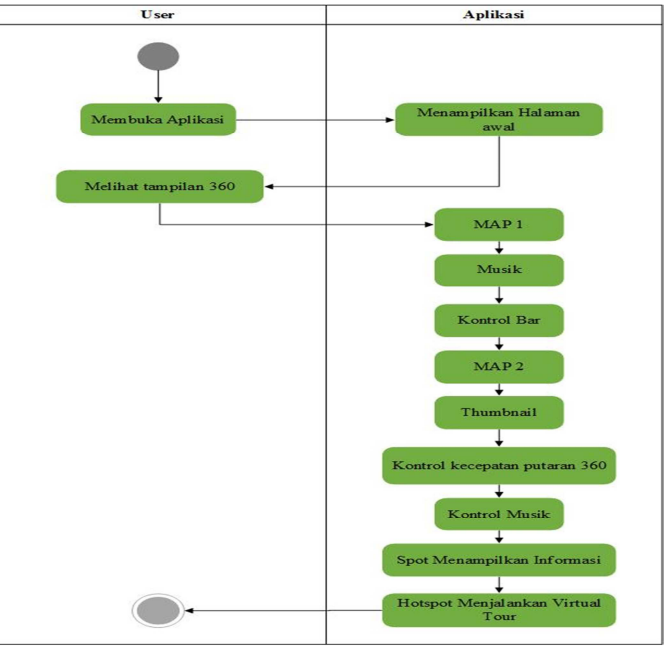

Gambar 3. Activity Diagram

# C. Material Colecing

Pada tahap ini dilakukan pengumpulan data-data penelitian sebagai penunjang dalam pengembangan pembuatan aplikasi *Virtual Tour* dan untuk kebutuhan konten di aplikasinya. Data-data yang dikumpulkan pada penelitian ini dilakukan dengan *Interview* (wawancara), Kuesioner (angket), dan Observasi (pengamatan). Penjelasan tahapan pengumpulan data sebagai berikut:

**a)** *Interview* (wawancara**)** 

Wawancara dilakukan pada kantor Parawisata Kota Tobelo demi mendapatkan beberapa infromasi mengenai Tempat Wisata Kota Tobelo, juga tentang banyaknya pengunjung yang mengunjungi Tempat Wisata Kota Tobelo.

b) Kuesioner (angket)

Pada tahap ini yang dilakukan yaitu membagikan kuesioner kepada Masyarakat Luas bukan hanya di kota Tobelo, untuk mengetahui apakah perlu dibuatnya aplikasi *Virtual Tour* Tempat Wisata Kota Tobelo. Tujuan hasil data-data dari kuesioner tersebut dijadikan lokasi *Virtual Tour* panorama 360 derajat Tempat Wisata Kota Tobelo.

c) Observasi (pengamatan)

Dalam penelitian ini observasi digunakan untuk mengetahui sejauh mana masyarakat mengenal lingkungan sekitarnya, dengan cara melakukan pengamatan langsung kepada masyarakat dari kota Tobelo. Data yang didapat oleh penulis yaitu dari kuesioner, untuk mengetahui bagaimana perlunya memperkenalkan Tempat Wisata Kota Tobelo kepada Masyarakat luas baik dari dalam negeri maupun wisatawan dari luar negeri agar dapat tertarik ataupun merasakan indahnya tempat-tempat wisata tersebut.

#### Tabel III. PENGAMBILAN FOTO PANORAMA

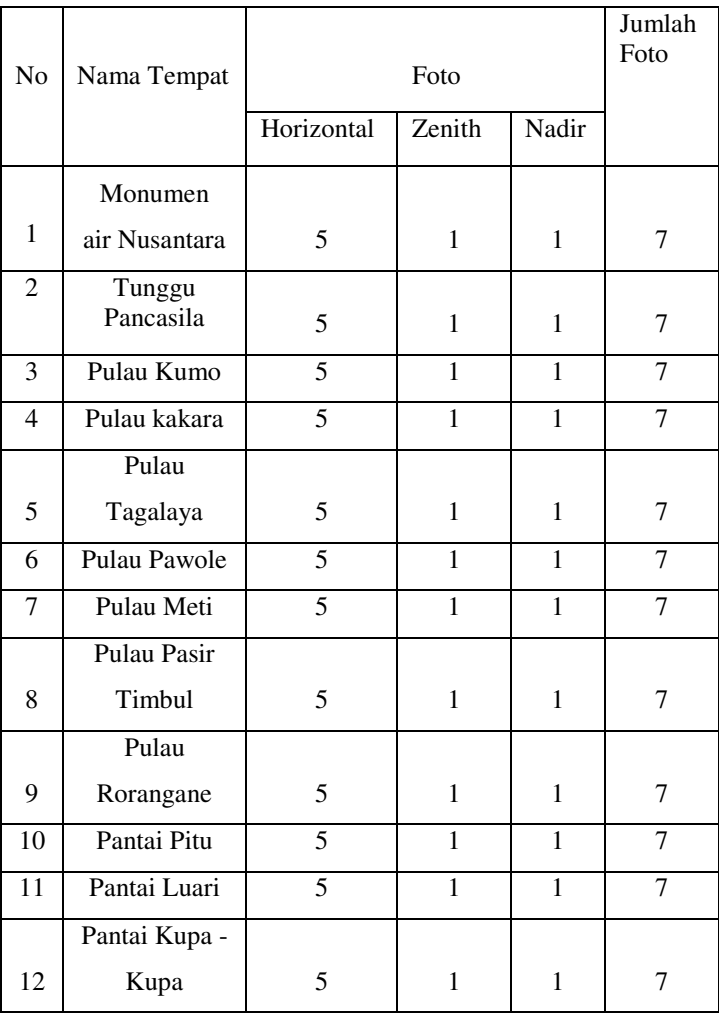

| 13                          | Telaga Paca |  |  |  |  |
|-----------------------------|-------------|--|--|--|--|
|                             | Padi        |  |  |  |  |
| 14                          | Wangongira  |  |  |  |  |
| $m + 12m$<br>1.11<br>$\sim$ |             |  |  |  |  |

Tabel 3. Pengambilan foto panorama

#### D. Assembly

 Dari hasil kuisioner dan wawancara pada masyarakat dari dalam daerah maupun luar daerah,telah didapatkan bahwa masih banyak yang belum pernah mengunjungi dan mengetahui lokasi dari Tempat Wisata Kota Tobelo maka dari data tersebut akan dibuat *Virtaul Tour.* Kemudian langsung dilakukan pengambilan foto pada tiap lokasi Tempat Wisata Kota Tobelo , selanjutnya masuk pada pengembangan dengan membuat foto *panorama* dengan menggunakan *software PTGui*, yang kemudian dikembangkan lagi dengan *Software Tourweaver*  untuk dijadikan satu aplikasi *Virtual Tour* yang menampilkan foto *panorama 360<sup>o</sup>* .

# TABEL IV. MENGETAHUI TEMPAT WISATA

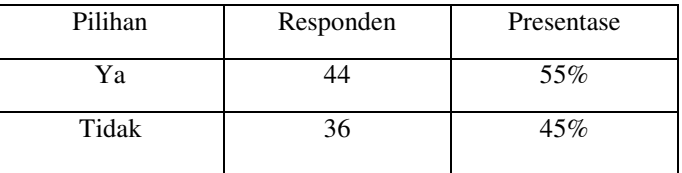

Tabel 4. Mengetahui tempat wisata

# TABEL V. MENGETAHUI LOKASI TEMPAT WISATA

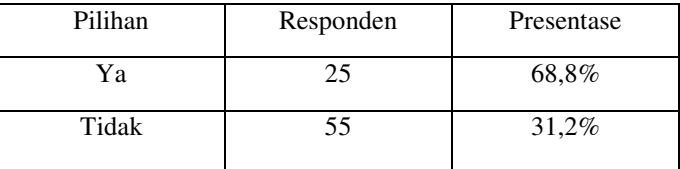

Tabel 5. Mengetahui lokasi tempat wisata

#### TABEL VI. MENGUNJUNGI TEMPAT WISATA

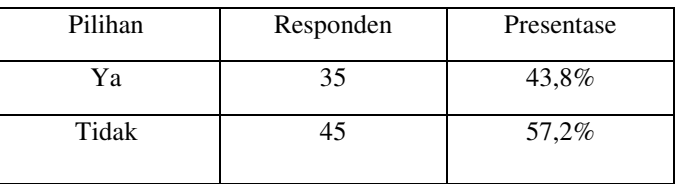

Tabel 6. Mengetahui lokasi tempat wisata

# TABEL VII. MENGETAHUI SETIAP LOKASI TEMPAT WISATA

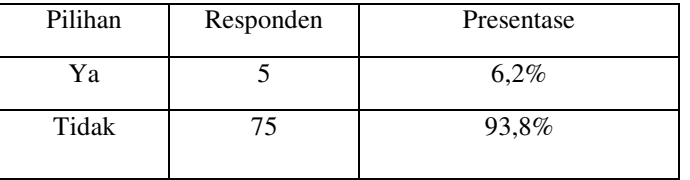

Tabel 7. Mengetahui lokasi tempat wisata

# TABEL VIII. KESULITAN DALAM MENGUNJUNGI TEMPAT WISATA

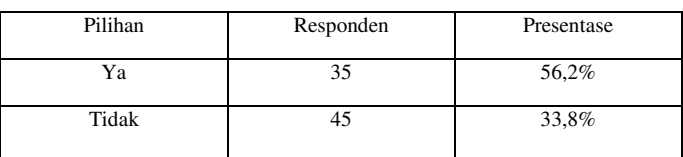

Tabel 8. Kesulitan dalam mengunji tempat wisata

#### TABEL IX . MENDENGAR TENTANG VIRTUAL TOUR

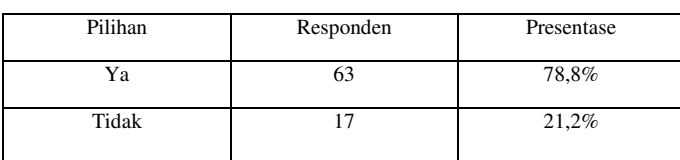

Tabel 9. Mendengar tentang virtual tour

# TABEL X. MENGUNAKAN VIRTUAL TOUR

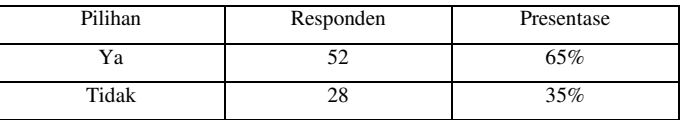

TABLE 10. Mengukan virtual tour

# TABLE XI. PERLU DIBUAT VIRTUAL TOUR DI TEMPAT WISATA KOTA TOBELO

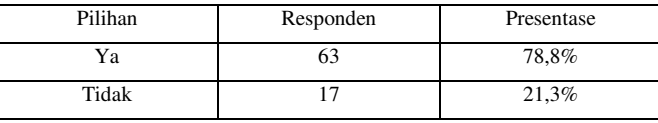

Tabel 11 Perlu dibuat virtual tour di tempat wisata kota tobelo

E. Distribusi

 Pada tahap terakhir, setalah dibuatnya aplikasi *Virtual Tour* Panorama 360 Derajat Tempat Wisata Kota Tobelo, maka diberikan Kepada Pihak Parawisata Halmahera Utara untuk dijadikan referensi. Dan pihak Pemda akan memasukkan *Virtual Tour* pada halaman website Parawisata, selain pada halaman website parawisata pihak Pemda juga akan memasukkan aplikasi ini pada beberapa unit PC/Komputer yang berada didalam Ruangan Parawisata yang menjadi salah satu media informasi yang berada pada Kantor Parawisata.

## III. HASIL DAN PEMBAHASAN

#### *A. Testing*

Setelah selesai dengan pembuatan aplikasi *Virtual Tour*  Panorama 360 Derajat Tempat Wisata Kota Tobelo, maka

dilakukan pengujian aplikasi. Pengujian aplikasi ini, dilakukan dengan cara meng-klik *menu* '*preview'* pada *software tourweafer*. Tahapan ini dilakukan setelah tahapan *assembly* untuk melihat kemungkinan adanya kesalahan yang terdapat pada tahapan ini. Pengujina ini dilakukan dengan pengujian *black box*, pengujian *black box* befokus pada persyaratan perangkat lunak.

Gambar 4 adalah tampilan awal dari aplikasi saat kita pertama kali membuka aplikasi akan muncul loading screen dan kita harus menunggu beberapa detik sampai masuk ke tampilan beriktnya.

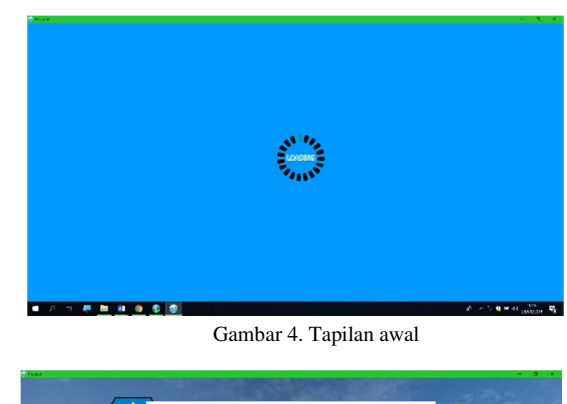

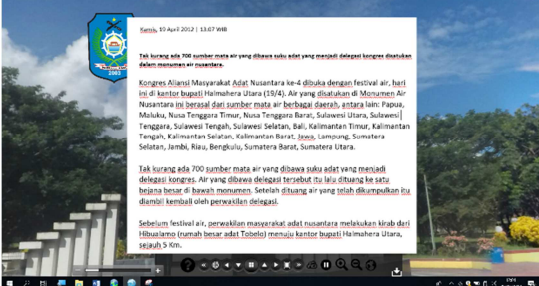

Gambar 5. Tapilan informasi

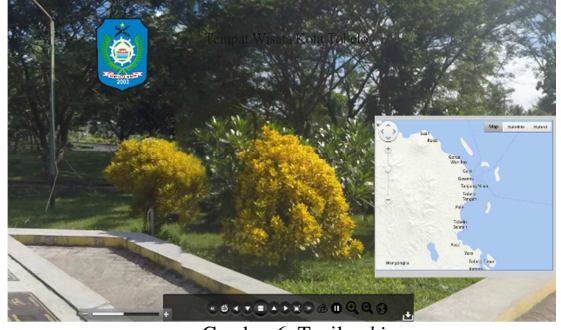

Gambar 6. Tapilan *bing maps*

(Gambar 5) adalah tampilan dari spot informasi saat kita megklik icon informasi yang tentang lokasi tersebut aka ditampikan mulai dari sejarah,lokasi pada peta,jarak yang ditempuh, waktu yang dibutuhkan/

(Gambar 6) adalah tampilan ketika kita mengklik icon bing maps pada tool bar maka akan terbuka bing maps pada layer bagian kanan, kita harus terkoneksi dengan internet untuk dapat melihat posisi dari lokasi yang kita inginkan pada bing maps.

*B. Blackbox Testing*

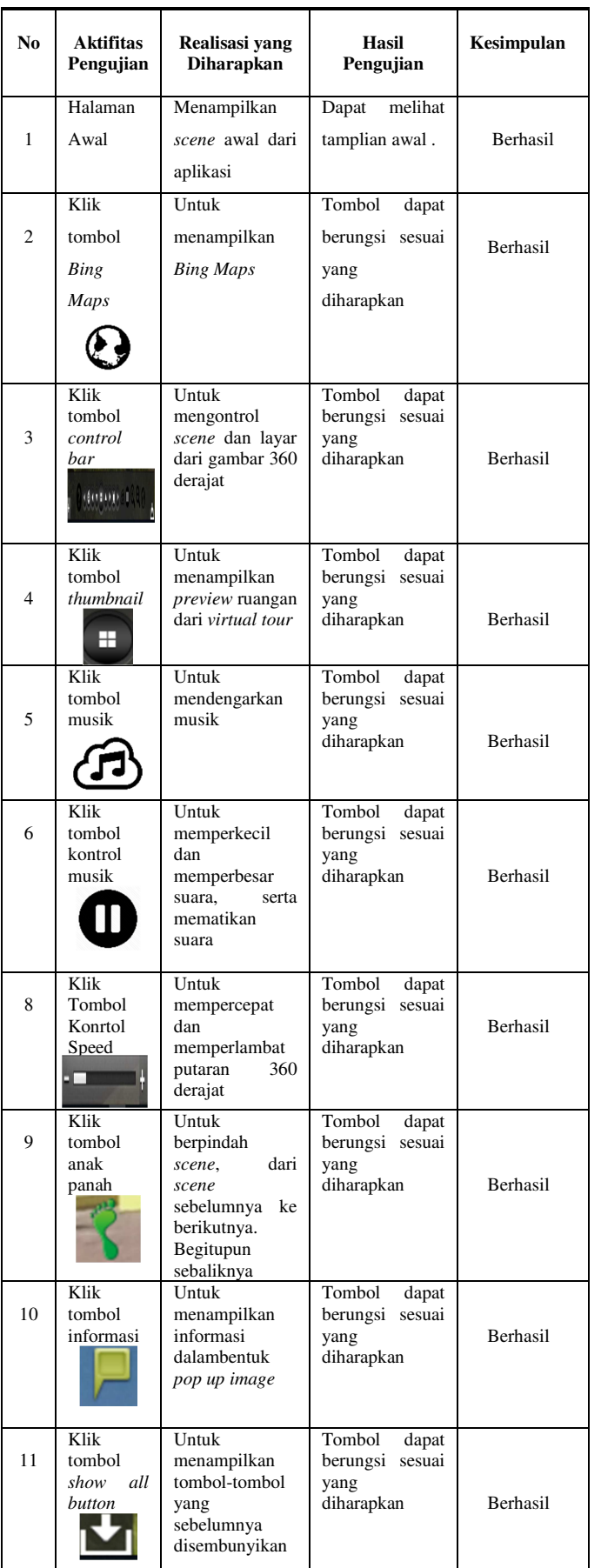

Menurut Roger S. Pressman (2010) *Black Box Testing*

program. TABEL XII. BLACK BOX TESTING

#### Tabel 12. Blackbox testing V. PENUTUP

A. Kesimpulan

Berdasarkan hasil penelitian yang dilakukan dalam mengembangkan aplikasi *Virtual Tour* Panorama 360 Derajat Tempat Wisata Kota Tobelo, didapatkan kesimpulan sebagai berikut :

- 1) Dalam mengambil foto panorama menggunakan *action cam GoPro Hero* 4 *Black Edition*, bisa dilakukan dengan 6 kali foto berputar 360 derajat, 1 foto *zenith*, dan 1 foto *nadir*.
- 2) Berdasarkan kuisioer yang telah dibagikan, diketahui masih sedikitnya orang yang belum mengunjungi Tempat Wisata Kota Tobelo, dengan presentasi sebesar 56,3%.
- 3) Dengan dilakukannya uji coba/*testing* Aplikasi *Virtual Tour* Panorama 360 Derajat Tempat Wisata Kota Tobelo pada beberapa *User* dan uji coba/*testing blackbox* dengan 26 tahapan uji coba, bisa didapatkan bahwa Aplikasi ini dapat membantu *user* dalam menjelajahi dan mendapatkan informasi tentang tempat wisata Kota Tobelo.
- 4) Pengembangan *Virtual Tour* pada *HTML*  mempermudah *User* dalam mendapatkan informasi Tempat Wisata Kota Tobelo yang disajikan dalam bentuk panorama 360°.

B. Saran

Dalam penelitian ini tentu masih banyak terdpata kekurangan dan hal-hal yang masih banyak yang perlu dikaji kembali untuk dikembangkan kembali lagi, maka dari itu dibuat saran untuk pengembangan lebih lanjut antara lain :

- 1) Dalam mengambil foto panorama 360 derajat sebaiknya menggunakan lensa *fisheye* ataupun *wide angle* untuk hasil yang lebih baik dari pada menggunakan lensa standart atau biasa.
- 2) Dalam pengembangan berikutnya lebih disarankan untuk mengembangkan ke *Virtual Reality* agar lebih interaktif atau menambah foto, memberikan narasi, menambah informasi, dan menambah fitur *Augmented Reality*.

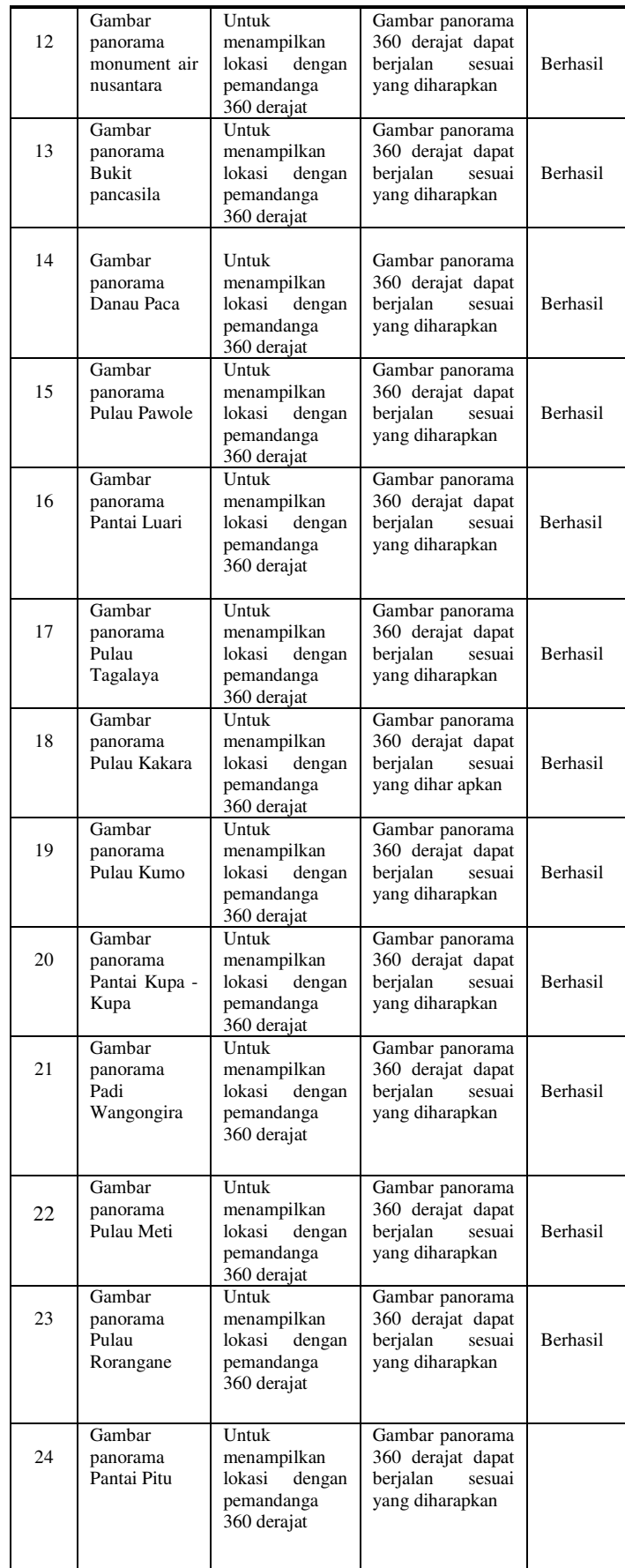

- 3) Menambahkan beberapa lokasi atau tempat, seperti halaman awal dari Tempat Wisata.
- 4) Waktu dan cuaca sangatlah penting untuk mendapatkan hasil gambar yang baik dan bagus

#### DAFTAR PUSTAKA

- [1] Tay Vaughan. 2010. Multimedia Making It Work. United States
- [2] Situs Resmi : https://www.ptgui.com/ [Diakses pada Rabu, 11 Agustus 2015]
- [3] Situs Resmi : www.easypano.com [Diakses pada Kamis, 18 Februari 2016]
- [4] Aznoora Osman, Nadia Abdul Wahab, Mohammad Hafiz Ismail, "Development and Evaluation of an Interactive 360o Virtual tour for Tourist Destinations", Journal of Information Technology Impact, Vol 9, No. 3, pp. 173-182, 2009.
- [5] Highton. Scot. 2010. Papper of Virtual Reality Photography Creating Panoramic and Object Images. China: Library of Congress.
- [6] Luther, Arc C. 1994. Authoring Interactive Multimedia. Boston: AP Professional
- [7] Yuyung Abdi, 2012. *Photography From My Eyes*. Jakarta : PT Elex Media Komputindo. Indonesia
- [8] Ward, G. 2006. "*Hiding seams in high dynamic range panoramas"*. *ACM International Conference Proceeding Series*, 153, p. 150.
- [9] Sutopo, Ariesto Hadi. 2003. *Multimedia Interaktif dengan Flash*. Yogyakarta: Graham Ilmu.
- [10] Suyanto, M, 2003. *Multimedia Alat untuk Meningkatkan Keunggulan Bersaing*. Yogyakarta : Andi Yogyakarta.

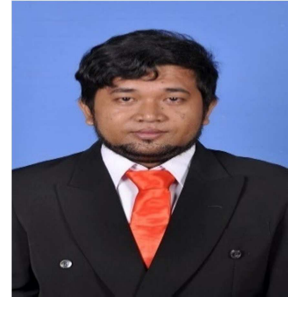

Sekilas dari penulis dengan nama Erin Ariandis Baura, lahir di kota Galela, Provinsi Maluku Utara. Anak ke pertama dari tiga bersaudara. Dengan pendidikan Sekolah Dasar Naskat Bintang timur Tobelo. Kemudian

Melanjutkan ke Sekolah Menengah Pertama Negeri SMP Negeri 1 Tobelo. Kemudian melanjutkan ke Sekolah Menengah SMA Negeri 1 Tobelo. Setelah lulus tahun 2011 melanjutkan ke Perguruan Tinggi di Universitas Sam Ratulangi Manado dengan mengambil Jurusan Teknik Informatika. Pada tahun 2018 bulan maret, penulis membuat Skripsi demi memenuhi syarat Sarjana (S1) dengan penelitian berjudul Virtual Tour Panorama 360 Derajat Tempat Wisata Kota Tobelo yang di bimbing oleh dua dosen pembimbing yaitu Virginia Tulenan, S.Kom., MTI dan Xaverius B.N Najoan, ST., MT sehingga pada tanggal 27 September 2018 penulis resmi lulus di Teknik Informatika Universitas Sam Ratulangi Manado dan menyandang gelar Sarjana Komputer dengan predikat Memuaskan.